## **NUMWORKS**

## É muito fácil ativar o modo de exame!

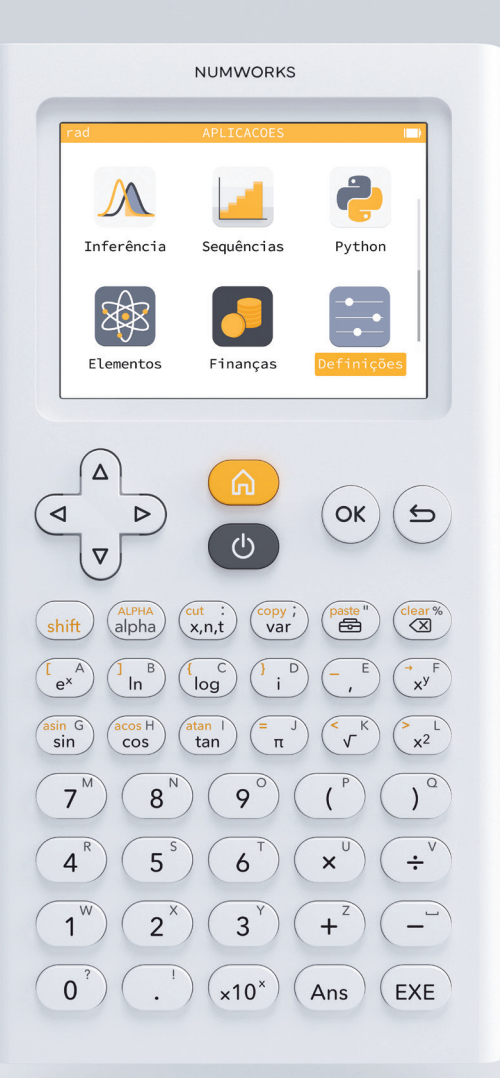

Abrir as Definições, selecionar modo de exame. E já está!

Para desativar o modo de exame, basta ligar a calculadora a um computador.